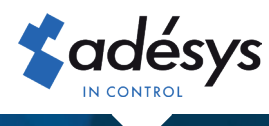

# How to optimally use your dialler

## Octalarm-TOUCH

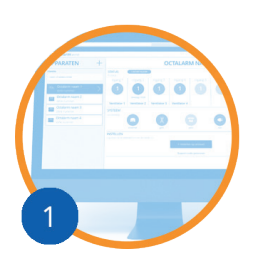

#### Create a free account at **portal.octalarm.com**

- $\checkmark$  Remote setup and management
- $\checkmark$  View current status alarms
- Installer can provide remote support  $\checkmark$
- $\checkmark$  Possible to use app "Adesys Alarm"

Arranged in 4 steps

- 1. Go to https://portal.octalarm.com
- 2. Create an account and log in
- 3. In the 'Devices' screen, press '+'
- 4. Enter the serial number and the pairing code *These can be found in the Octalarm-Touch under 'Settings' | 'System information*

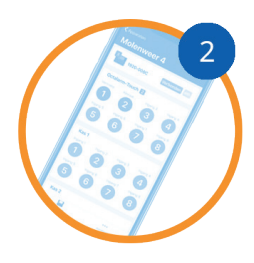

#### Download the free app **'Adésys Alarm'**

- $\checkmark$  Access your dialler(s) literally from your pocket
- High priority alarms always on your mind  $\checkmark$
- Location alarm immediately visible via alarm app  $\checkmark$

Set push alarm in 5 steps

- 1. Download 'Adésys Alarm' app from the Playstore (Android) of Appstore (iOS)
- 2. Log in with your portal account and give permission to receive notifications
- 3. In the Octalarm-Touch, add the e-mail address with which the contact is known in portal.octalarm.com to the contact person
- 4. In the Octalarm-Touch, add a push to the relevant call list with an e-mail address with which the contact is known in the portal.octalarm.com
- 5. Link the call list to the desired alarm in the Octalarm-Touch

To use the app and allow for remote setup, the web portal must be enabled on the Octalarm-Touch.

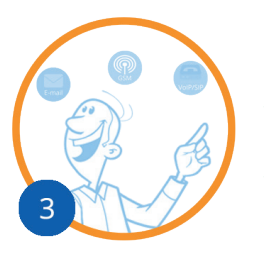

### Activate **Octalarm Connect**

- $\checkmark$  Reliable GSM and/or VoIP calling connection set up in one go
- $\checkmark$  Fixed price per month (flat fee):
	- GSM and VoIP: € 14,95 excl. VAT
	- VoIP only: € 8,95 excl. VAT

 $\times$  24/7 secured duplicate servers

Octalarm Connect activated in 8 steps

- 1. Connect the dialler with the supplied UTP cable to the internet
- 2. Ask the customer for:

Email address\*: info@companyname.uk

VAT number: GB123456789

- *If the E-mail address is from an accounting program, you should take into account that this program can handle verification. You can check this with the supplier of your accounting program.* \*
- 3. Start up Octalarm Touch and start configuration
- 4. Choose 'yes' in the Octalarm Connect wizard
- 5. Enter the customer's Email address

*The customer then receives an activation Email. Ask the customer to activate the subscription via the activation Email:*

- 6. Enter the customer's company details and VAT no
- 7. Select the desired subscription
- 8. Take payment by credit card (worldwide), iDeal (the Netherlands), Bancontact (Belgium) or Giropay (Germany)

The SIM card (GSM) and/or the VoIP connection are now active. **The payment is collected monthly by direct debit from the end customer. A maximum of 2 days after payment, the invoice will be made available in the company account on the portal and e-mailed to the specified Email address.**